# HAPS-X -2 ДАЛЯГАНСМИТЕР ЗА ДИФЕРЕНЦИАЛНО НАЛЯГАНЕ

Инструкция за монтаж и работа

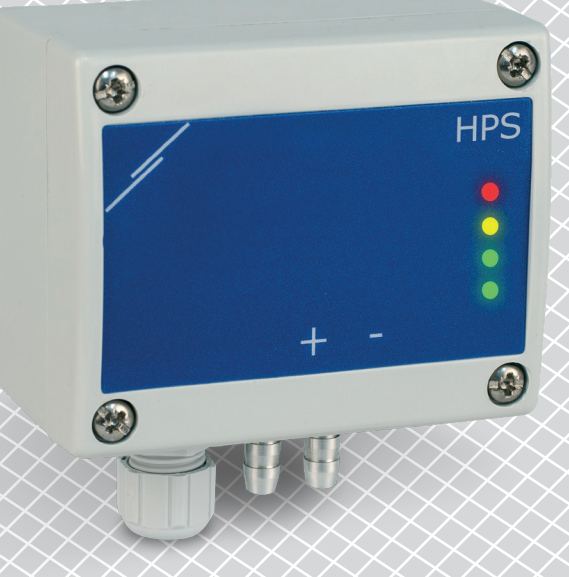

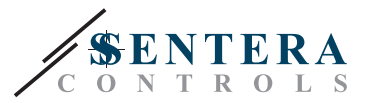

# **Съдържание**

<span id="page-1-0"></span>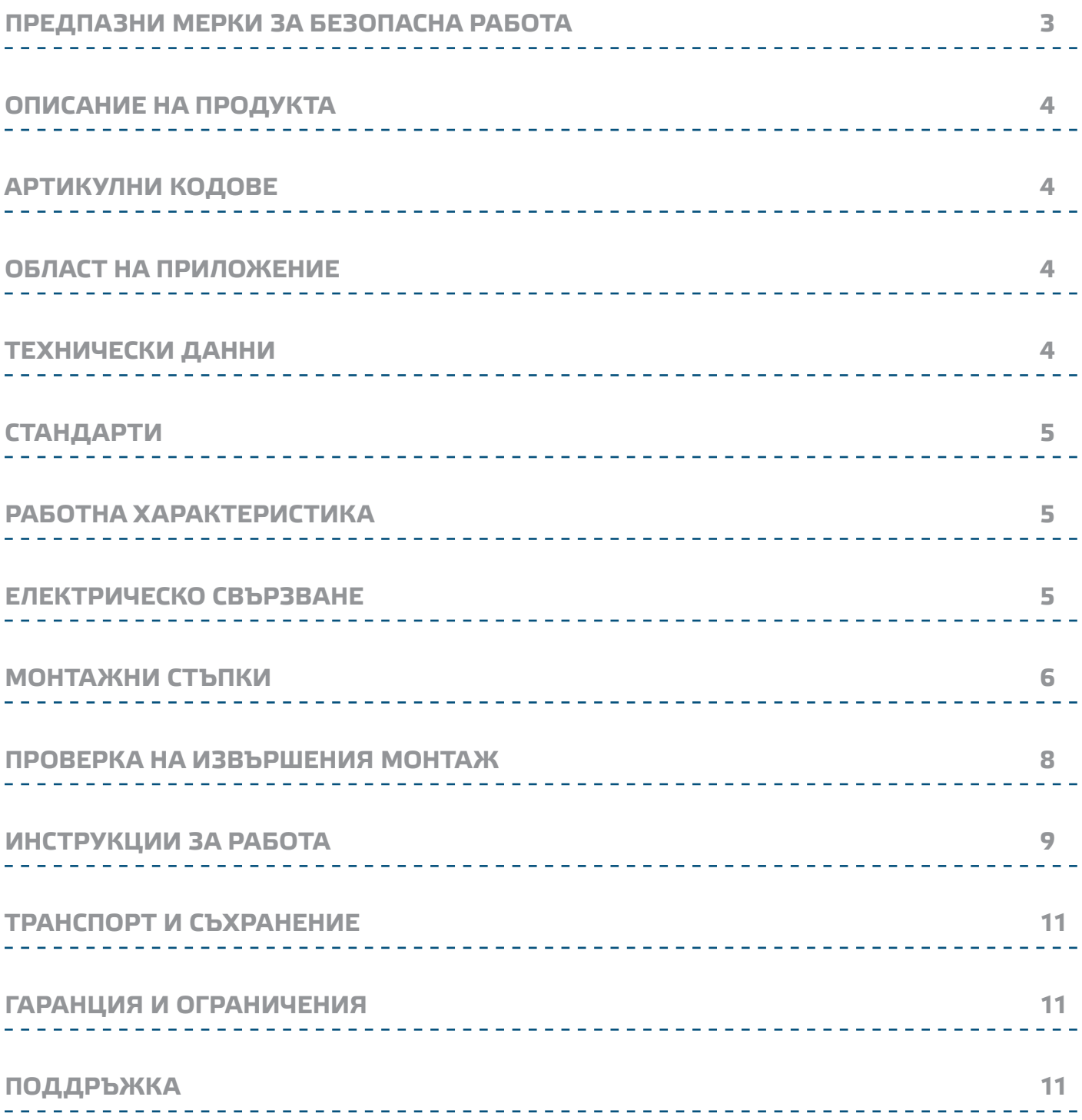

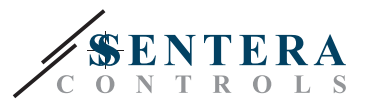

# <span id="page-2-0"></span>**ПРЕДПАЗНИ МЕРКИ ЗА БЕЗОПАСНА РАБОТА**

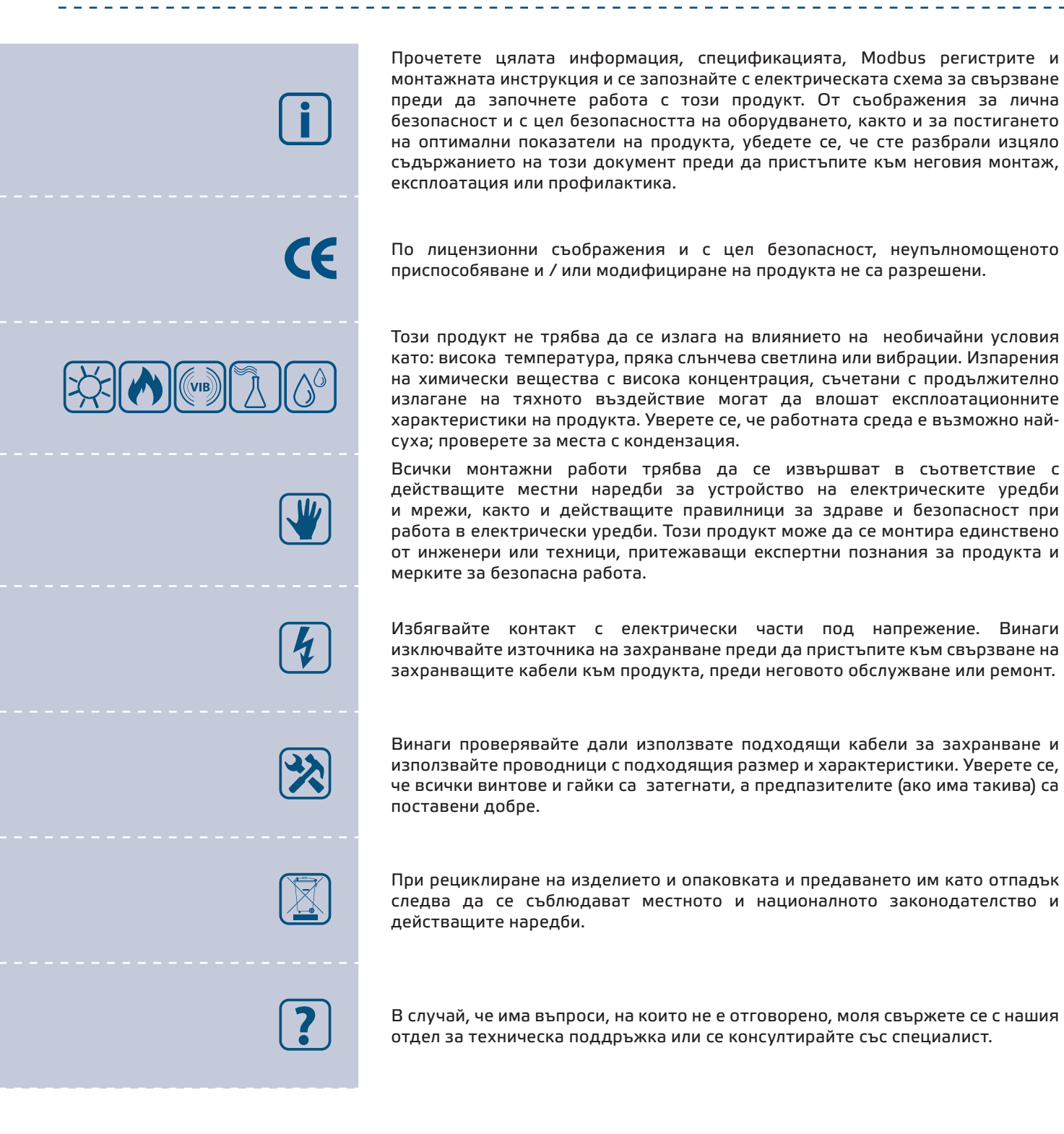

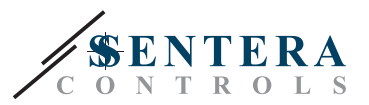

# <span id="page-3-0"></span>**ОПИСАНИЕ НА ПРОДУКТА**

HPS -2 представляват високочувствителни трансмитери за диференциално налягане с комуникация по Modbus RTU, оборудвани е с изцяло цифров преобразувател на налягане и проектирани за използване в широк кръг от приложения. Отчитането на скоростта на въздушния поток е възможно посредством свързване на тръба на Пито. Всички параметри са достъпни чрез Modbus RTU протокол (3SModbus или Sensistant). Те имат зададен и K-фактор и аналогов изход / модулиращ изход (0—10 VDC / 0—20 mA / ШИМ).

# **АРТИКУЛНИ КОДОВЕ**

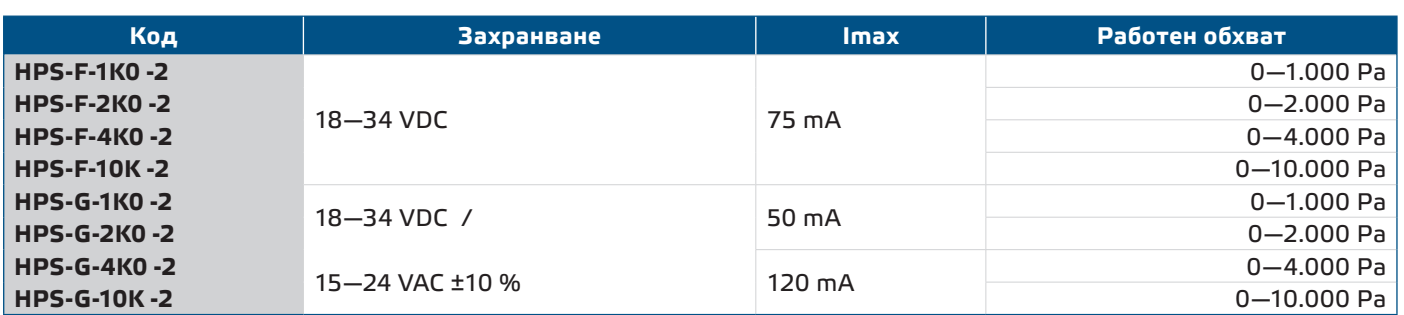

# **ОБЛАСТ НА ПРИЛОЖЕНИЕ**

- Отчитане на диференциално налягане, обем въздух или скорост на въздуха в ОВК приложения
- Приложения за надналягане: чисти помещения, за да се избегне замърсяване с частици или стълбища за пожарна безопасност
- Приложения за подналягане: кухни в ресторанти и лаборатории за биоопасни продукти
- Приложение за въздушен дебит: осигуряване на минимална скорост на вентилация (m3/h) в сградите

# **ТЕХНИЧЕСКИ ДАННИ**

- Избираем аналогов / модулиращ изход 0-10 VDC / 0-20 mA / ШИМ (отворен колектор):
	- $▶$  Режим 0-10 VDC: мин. товар 50 kΩ (R,  $≥$  50 kΩ)
	- $▶$  Режим 0—20 mA: макс. товар 500 Ω (R<sub>L</sub> ≤ 500 Ω)
	- ► Режим ШИМ: ШИМ честота: мин. товар 50 kΩ (R, 2 50 kΩ)
- Вграден сензор за диференциално налягане с висока чувствителност

- Скоростта на въздуха може да измерва чрез Modbus RTU (посредством външна тръба на Пито - PSET-PTX-200)
- Обхват на минимално диференциално налягане: 5 Ра
- Минимален обхват на въздушен поток: 10 м<sup>3</sup>/час
- Минимален обхват на скорост на въздуха 1 м / сек
- Възможност за избор на време за реакция: 0,1—10 секунди
- Зададен К-фактор
- Отчитане на диференциално налягане, обем въздух или скорост на въздуха чрез Modbus RTU
- Избор на минимален и максимален работен обхват
- Функция за възстановяване на фабричните настройки на Modbus регистрите ■ Четири светодиода със светлинни индикации, указващи статуса на трансмитера
- Комуникация по Modbus RTU
- Процедура за калибриране на сензора чрез тактилен бутон
- Алуминиеви щуцери
- Точност: ± 2 % от работния обхват

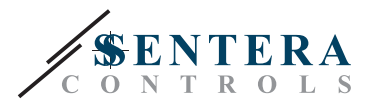

- Условия на околната среда:
- ► Температура на съхранение: -5—65 °C
- ► Отн. влажност < 95 % rH (без кондензация)
- Температура на съхранение: -20—70 °C

# <span id="page-4-0"></span>**СТАНДАРТИ**

- Директива за електромагнитна съвместимост EMC Directive 2014/30/EC:  $\mathsf{C}\mathsf{E}$ ► EN 61326-1:2013 Електрически устройства/съоръжения за измерване, управление и лабораторно приложение. Изисквания за електромагнитна съвместимост. Част 1: Общи изисквания.
	- ► EN 61326-2-3:2013 Електрически устройства/съоръжения за измерване, управление и лабораторно приложение. Изисквания за електромагнитна<br>съвместимост. Част 2-3: Специфични изисквания. Изпитвателни съвместимост. Част 2-3: Специфични изисквания. Изпитвателни конфигурации, работни условия и критерии за оценяване на работните характеристики на преобразуватели с вградено или дистанционно настройване на сигнала
- Директива ОЕЕО за намаляване на въздействието на отпадъците от електрическо и електронно оборудване върху околната среда - WEEE Directive 2012/19/EC
- Директива за ограничаване използването на опасни вещества RoHs Directive 2011/65/EC

# **РАБОТНА ХАРАКТЕРИСТИКА**

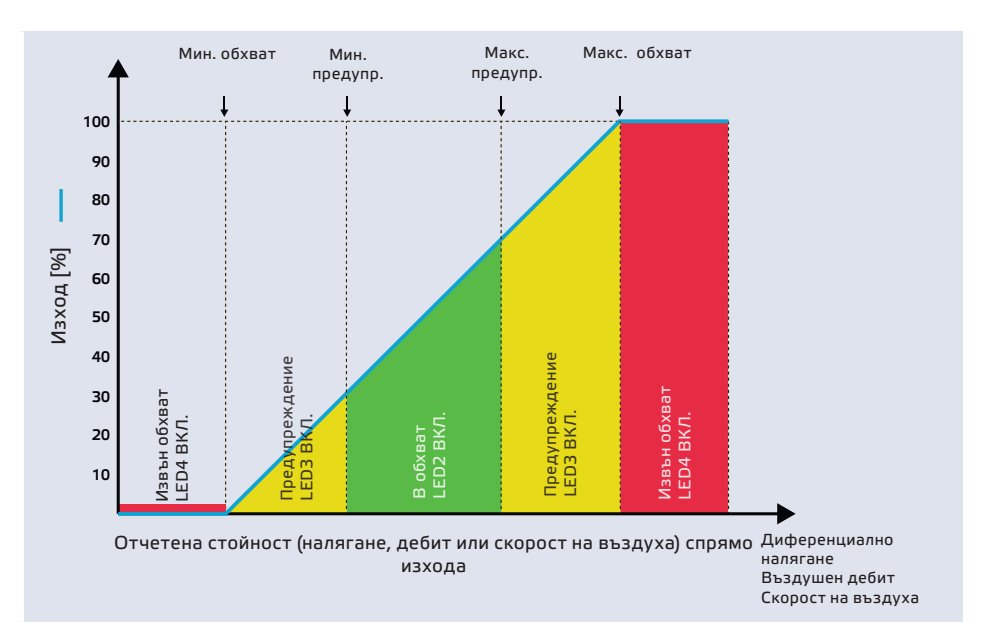

# **ЕЛЕКТРИЧЕСКО СВЪРЗВАНЕ**

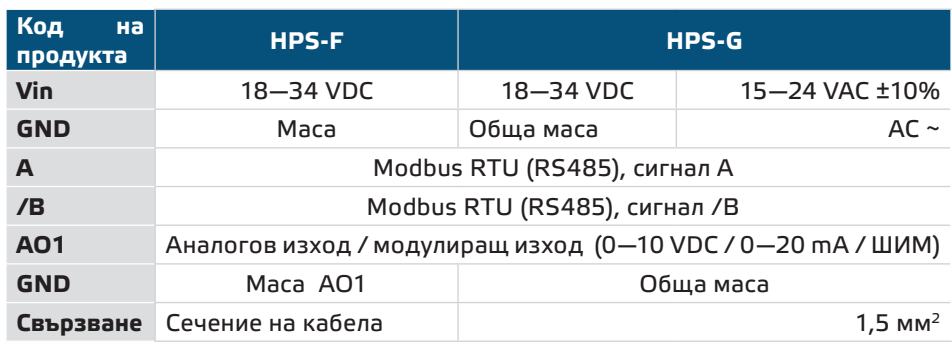

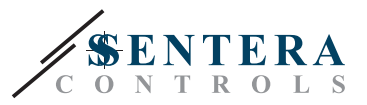

<span id="page-5-0"></span>**ВНИМАНИЕ** *Версия -F не е подходяща за трипроводно свързване. Тя има отделна маса за захранване и аналогов изход. Измерванията могат да бъдат неточни в резултат на неправилното свързване на двете маси. Необходими са минимум 4 проводника за свързване на устройствата с версия -F.*

> *Версия -G е предназначена за 3-проводно свързване и има '"обща маса". Това означава, че масата на аналоговия изход е вътрешно свързана с масата на захранването. Изделия от серии -G и -F не могат да бъдат използвани заедно в една и съща мрежа. Никога не свързвайте общата маса на артикули от серия G към други устройва с постояннотоково захранване. Това може да предизвика повреда в устройствата.*

# **МОНТАЖНИ СТЪПКИ**

Преди да пристъпите към монтажа на продукта, внимателно прочетете документа *"Предпазни мерки за безопасна работа"*. Изберете гладка повърхност (като стена, панел и т.н.) за място на монтаж следвайте стъпките:

- **1.** Отвийте винтовете на капака и отворете кутията на изделието.
- **2.** Монтирайте кутията на стената с помощта на подходящи скрепителни елементи като се съобразите с монтажните размери и правилната позиция за монтаж, указани на **Фиг. 1** *и* **Фиг. 2** по-долу.

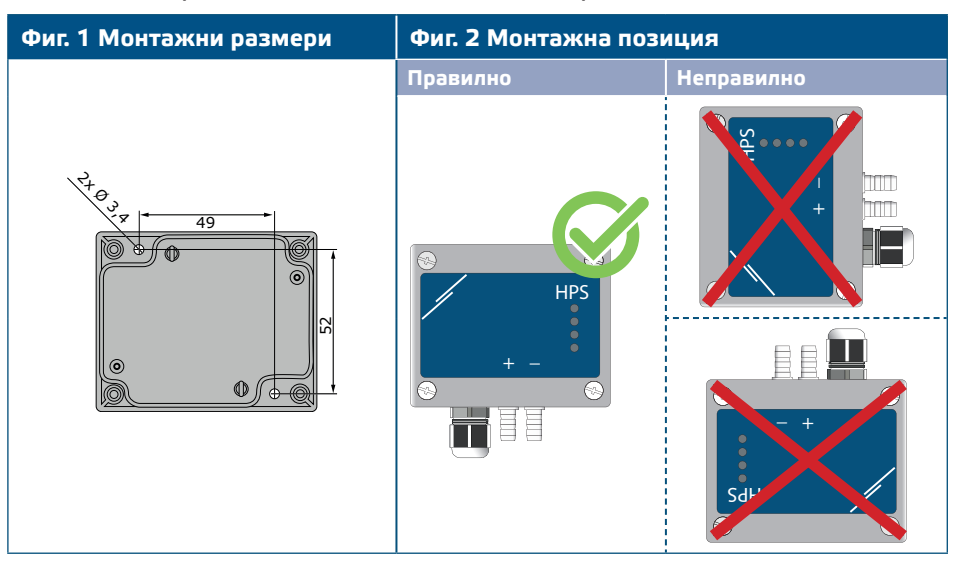

- **3.** Вкарайте кабела през щуцера.
- **4.** Свържете според указанията на **Фиг. 3** *Свързване*, придържайки се към информацията в раздел **"Електрическо свързване"**.

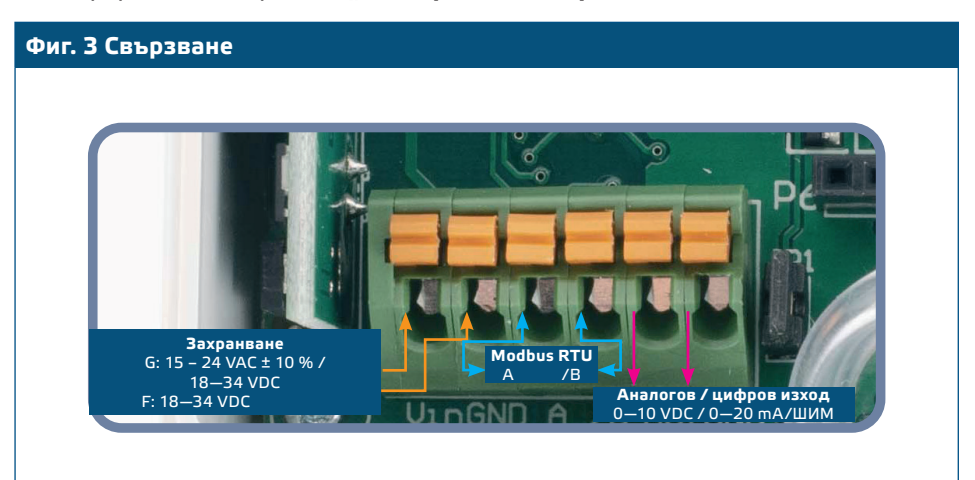

MIW-HPS-X-2-BG-000 - 21 / 10 / 2020 www.sentera.eu 6 - 11

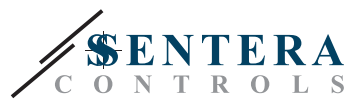

- **5.** Свържете шуцерите към въздуховода (вж. **Фиг. 4**). Според предназначението следва да използвате специален комплект аксесоари, за да свържете щуцерите на изделието с въздуховода:
	- **5.1** За да измерите диференциалното налягане, използвайте PSET-QF или PSET-PVC (уредът а фабрично настроен да измерва диференциално налягане);
	- **5.2** За да измерите дебита на въздуха, използвайте тръба на Пито PSET-PT, PSET-QF или PSET-PVC. Ако използвате PSET-PT, въведете напречното сечението на вентилационна тръба [см²] в регистър 63. Ако използвате PSET-QF или PSET-PVC, въведете К фактора на вентилатора (посочен от производителя на мотора / вентилатора) в регистър 62; Ако К-факторът не е известен, въздушният дебит се изчислява чрез умножаване на напречното сечение на вентилационна тръба (регистър за съхранение 63) по скоростта на въздушния поток (т.е. скоростта, измерена от тръбата на Пито, активирана чрез регистър за съхранение 64).
	- **5.3** За да измерите скоростта на въздуха, използвайте PSET-PT и активирайте измерването с тръба на Пито чрез регистър за съхранение 64. В този случай, К-факторът на вентилатора трябва да бъде 0.

#### **Фиг. 4 Свързване**

**Приложение 1: Измерване на диференциално налягане [Pa] или обем на въздушния поток [m³ / h] с помощта на PSET-PVC Приложение 2: Измерване на обем на въздушния поток [m³ / h] или скорост на въздуха [m/s] с помощта на тръба на Пито PSET-PT** HPS **+D -S** HPS

**6.** Присъединете алуминиевите щуцери.

**7.** Включете захранването.

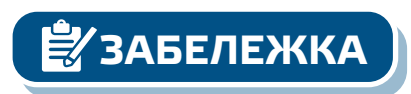

**ЗАБЕЛЕЖКА** *Относно процедурите за калибриране и възстановяване на фабричните настройки, направете справка с раздел "Инструкции за работа".*

#### **Избор на ШИМ:**

■ Когато е свързан вътрешният съгласуващ резистор (pull-up) JP1, източникът на напрежение се задава чрез Modbus регистър за съхранение 54, т.е. 3,3 или 12 VDC. Вж. **Фиг. 5** *Джъмпери за съгласуващия резистор* .

**Фиг. 5 Свързан джъмпер за съгласуващия резистор** 

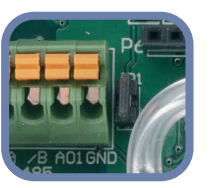

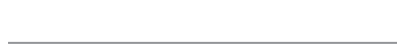

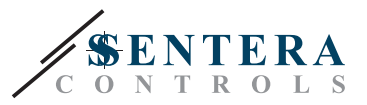

<span id="page-7-0"></span>■ Когато ЈР1 не е свързан, изходът е "отворен колектор". Вж. Фиг. 6. Само когато JP1 е свързан и аналоговият изход (AO1) е зададен на ШИМ (посредством регистър 54 - вж. Modbus регистрите по-долу) се използва външен повишаващ резистор.

**Фиг. 6 Свързване на ШИМ (отворен колектор) с несвързан JP1**

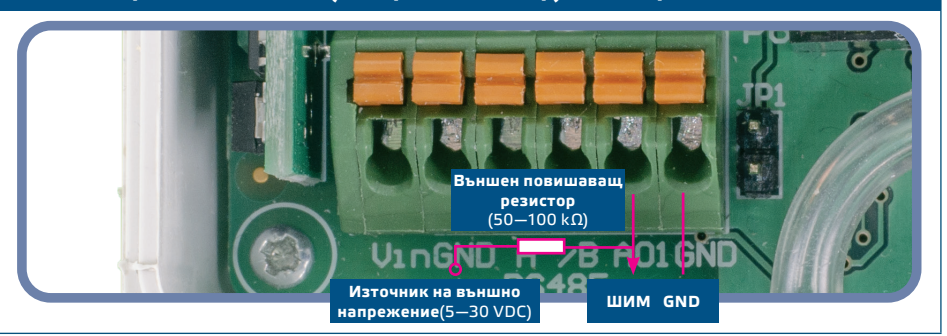

### **Допълнителна настройка**

С цел постигане на правилна комуникация, NBT резисторът следва да бъде активиран само в две устройства в Modbus RTU мрежа. Ако е необходимо, активирайте NBT резистора чрез 3SModbus или Sensistant (*Holding register 9*).

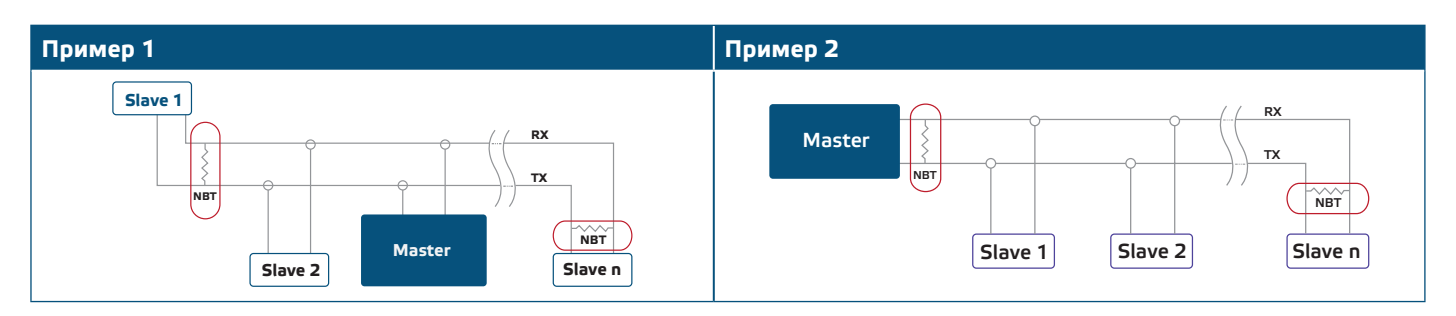

**ЗАБЕЛЕЖКА** *В Modbus RTU мрежа, следва да бъдат активирани два NBT резистора.*

- **8.** Поставете предния капак и го закрепете с помощта на гайката.
- **9.** Променете фабричните настройки с желаните от Вас параметри софтуера 3SModbus или Sensistant. За фабричните настройки на изделието направете справка с *Modbus register maps* (Карти на Modbus регистрите).

<u>Ӛ</u>҉⁄ЗАБЕЛЕЖКА

*Пълните данни на Modbus регистрите може да намерите в Modbus картата на продукта (Modbus Register Map), която е отделен документ, прикрепен към кода на артикула на уебсайта и съдържа пълния списък с регистрите. За продукти с по-стари версии на фърмуера този списък може да не отговаря точно на реалните регистри.* 

## **ПРОВЕРКА НА ИЗВЪРШЕНИЯ МОНТАЖ**

Активирана непрекъсната зелена индикация на LED1, както е посочено на **Фиг. 7** означава, че устройството е захранено. Ако светодиод LED1 не свети, отново проверете свързването.

Премигваща зелена индикация на LED1, както е посочено на **Фиг. 7** означава, че устройството е засякло Modbus мрежа. Ако LED1 не мига, проверете свързването.

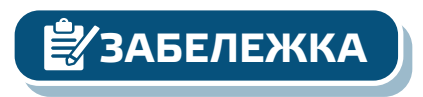

**ЗАБЕЛЕЖКА** *За повече информация, кликнете тук, за да препращане към техническата спецификация на продукта - раздел "Настройки".*

MIW-HPS-X-2-BG-000 - 21 / 10 / 2020 www.sentera.eu 8 - 11

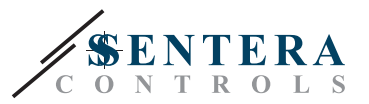

**Фиг. 7 Индикация за захранване / Modbus комуникация**

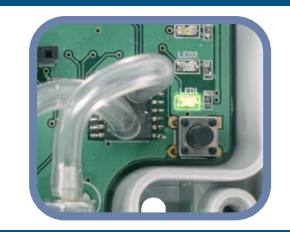

<span id="page-8-0"></span>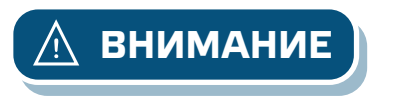

**ВНИМАНИЕ** *Статусът на светодиодите може да се провери само когато устройството е захранено. Вземете съответните предпазни мерки!* 

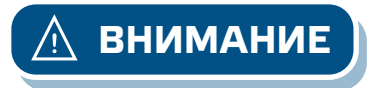

**ВНИМАНИЕ** *Интензитетът на зеления светодиод може да се настройва между 0 и 100 % като това става със стъпка от 10 % спрямо стойността, зададена в Holding register 80.*

# **ИНСТРУКЦИИ ЗА РАБОТА**

**ЗАБЕЛЕЖКА** *Пълните данни на Modbus регистрите може да намерите в Modbus картата на продукта (Modbus Register Map), която е отделен документ, прикрепен към кода на артикула на уебсайта и съдържа пълния списък с регистрите.*

### **Калибровъчна процедура:**

- **1.** Откачете щуцерите и се уверете, че не са запушени.
- **2.** Има два начина за стартиране на процеса на калибриране: Въведете "1" в регистър за съхранение 70 (holding register 70) или натиснете бутон SW1 и го задръжте в продължение на 4 секунди, докато заленият светодиод LED2 и жълтият светодиод LED3 на платката премигнат 2 пъти и пуснете бутона. Ако задържите бутон SW1 твърде дълго ще занулите Modbus регистрите (вж. **Фиг. 8**).
- **3.** След 2 секунди зеленият светодиод LED2 и жълтият светодиод LED3 ще премигат още 2 пъти, за да покажат, че процедурата за калибриране е приключила (вж. **Фиг. 9**)*.*

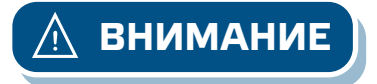

**ВНИМАНИЕ** *Уверете се, че щуцерите не са свързани с Вашето устройство.*

**Процедура за възстановяване на фабричните настройки на Modbus регистрите:**

- **1.** Натиснете бутон SW1 и го задръжте в продължение на 4 секунди, докато зеленеят светодиод LED2 и жълтият светодиод LED3 на платката премигнат 2 пъти и го задръжте натиснат докато и двата светодиода премигнат още три пъти (Вж. **Фиг. 8** ).
- **2.** Фабричните настройки на Modbus регистрите са възстановени (заводски настройки).

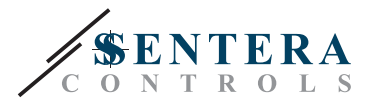

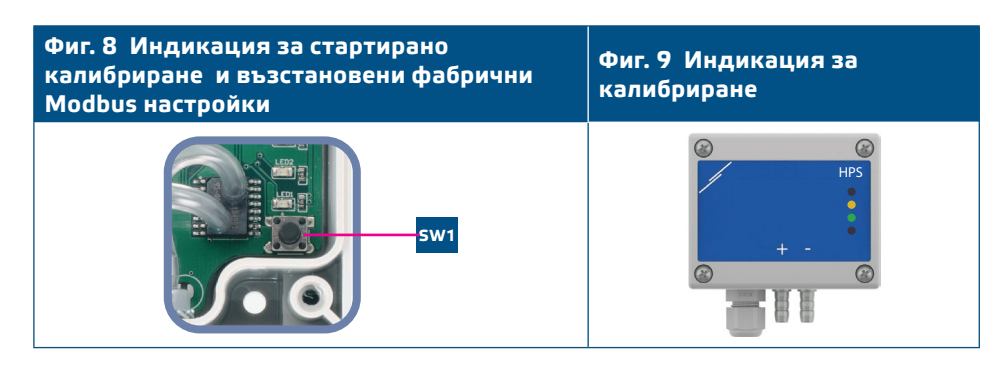

**ЗАБЕЛЕЖКА** *Натиснете и задръжте бутона докато двата светодиода на платката премигат двукратно и задръжте докато и двата светодиода премигат още три пъти. Ако бутонът бъде освободен преди повторното трикратно премигване, трансмитерът ще извърши процедура по калибриране вместо процедура за възстановяване на фабричните настройки.*

#### **Процедура за възстановяване на фабричните настройки на Modbus регистрите:**

- **1.** Натиснете бутон SW1 и го задръжте в продължение на 4 секунди, докато зеленеят светодиод LED2 и жълтият светодиод LED3 премигнат 2 пъти и го задръжте натиснат докато и двата светодиода премигнат още три пъти (вж. **Фиг. 10**).
- **2.** Фабричните настройки на Modbus регистрите са възстановени (заводски настройки).

#### **Фиг. 10 Индикация за стартирано калибриране и възстановени фабрични Modbus настройки**

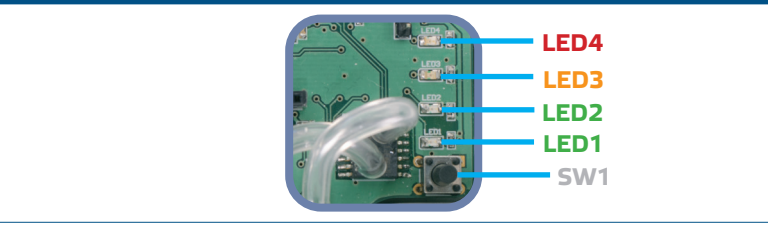

**Процедура за възстановяване на регистрите за съхранение (holding registers):**

**1.** Поставете джъмпера на щифтове 1 и 2 на конектор Р4 в продължение на повече от 20 секунди докато уредът е свързан към захранването (вж. **Фиг. 11**).

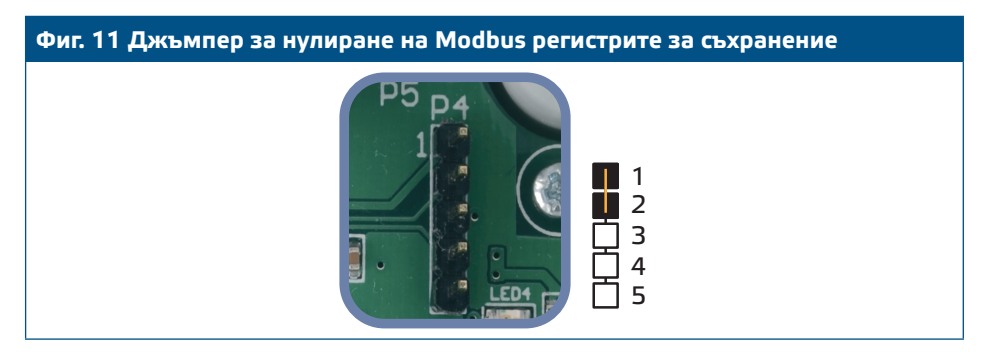

- **2.** Регистри за съхранение от 1 до 3 ще бъдат върнати към заводската им настройка.
- **3.** Отстранете джъмпера.

**ВНИМАНИЕ** *Правилното отчитане на скоростта на въздуха е възможно само ако то бъде активирано чрез регистър за съхранение 64 (чрез тръба на Пито) и към трансмитерът бъде свързана тръба на Пито (PSET-PTX-200).*

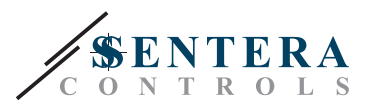

### <span id="page-10-0"></span>**Светодиодни индикации (вж. Фиг. 12):**

- **1.** Когато зеленият светодиод LED1 свети, устройството е захранено, а комуникацията по Modbus RTU е активна.
- **2.** Когато зеленият светодиод LED2 свети, измерената стойност (на налягането, обема или скоростта на въздуха) е между минималната и максималната стойност, при която се активира предупредителен сигнал.
- **3.** Когато жълтият светодиод LED3 свети, измерената стойност (на налягането, обема или скоростта на въздуха) под минималната или над максималната стойност, при която се активира предупредителен сигнал.
- **4.** Когато червеният светодиод LED4 свети, измерената стойност (на налягането, обема или скоростта на въздуха) е под минимума или над максимума.

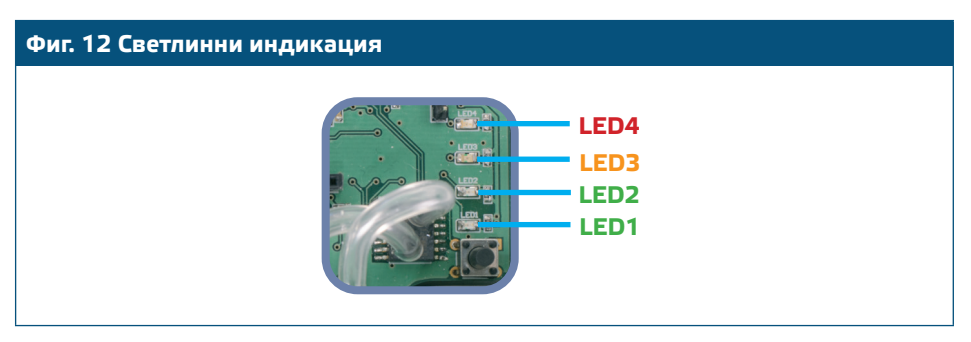

**5.** Индикация при повреда на сензорния елемент:

При повреда на сензорния елемент или загуба на комуникацията с него, червеният LED4 премигва. Вж. **Фиг. 13**.

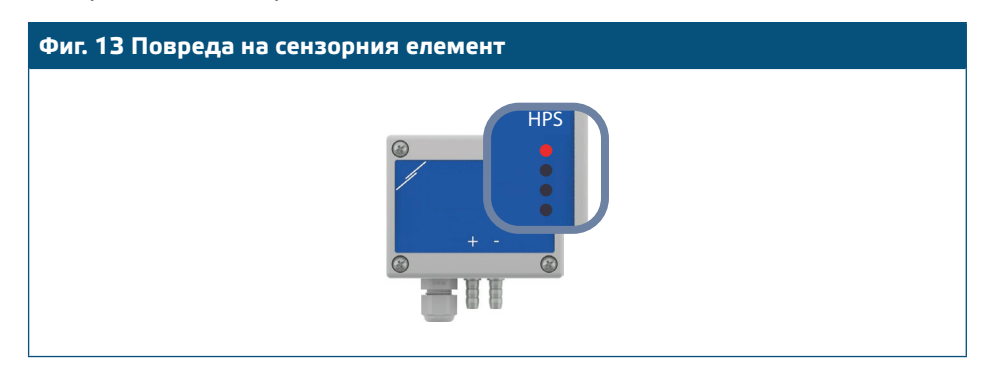

# **ТРАНСПОРТ И СЪХРАНЕНИЕ**

Да се предпазва от удари и да се избягват екстремни условия. Съхранявайте продукта в оригиналната опаковка.

## **ГАРАНЦИЯ И ОГРАНИЧЕНИЯ**

Две години от датата на производство срещу производствени дефекти. Всички модификации и промени по продукта след датата на публикуване на този документ, освобождават производителя от всякаква отговорност. Производителят не носи отговорност за каквито и да е печатни или други грешки в този документ.

. . . . . . . . . . . . . . . . . .

# **ПОДДРЪЖКА**

При нормални условия, това изделие не се нуждае от поддръжка. В случай на леко замърсяване, почистете със суха или леко влажна кърпа. При посериозно замърсяване, почистете с неагресивни продукти. В тези случаи винаги изключвайте устройството от захранването. Внимавайте в него да не попаднат течности. Включете захранването, когато устройството е напълно сухо.